# Diplomski studiji i dvopredmetni studiji (model prema preduvjetima)

Po završetku preddiplomskog studija, studenti mogu nastaviti visoko obrazovanje upisom diplomskog studija.

Upis diplomskog studija na Studomatu razvijen je prvenstveno za studije s modelom upisa Upis predmeta prema preduvjetima, jer su to bolonjski studiji. Upis diplomskog studija na Studomatu nije testiran na studijima s modelom upisa Prema nastavnom programu.

Studenti koji upisuju *dvopredmetni studij*, u jednoj akademskoj godini upisuju kombinaciju dvaju studija koji se mogu studirati kao dvopredmetni, te ovi upisni listovi imaju navedena dva studija u okviru Upisani elementi strukture studija.

Evidencija upisnih listova za dvopredmetne studije podržana je samo za studije koji imaju model upisa Upis predmeta prema preduvjetima.

#### Na ovoj stranici nalazi se:

- [Upis diplomskog studija](#page-0-0)
	- [Upis diplomskog studija na Studomatu](#page-1-0) [Upis diplomskog studija kroz aplikaciju](#page-1-1)  [Studiji i studenti](#page-1-1)
- [Upis dvopredmetnog studija](#page-2-0)
	- <sup>O</sup> Ispis naljepnica i upisnog lista za [dvopredmetne studije](#page-3-0)

## <span id="page-0-0"></span>Upis diplomskog studija

Ako student na istom visokom učilištu po završetku preddiplomskog studija upisuje diplomski studij, diplomski studij će biti paralelni studij. O)

Podatak o tome da li je studij kojeg je student upisao paralelan studij ili nije, nalazi se na upisnom listu studenta, prozor [Upis godine na visokom učilištu](https://wiki.srce.hr/pages/viewpage.action?pageId=1671850) (Slika 1).

Prvi upisani studij na visokom učilištu ima vrijednost u polju Studij paralelni postavljenu na Ne. Sljedeći upisani studiji na istom visokom učilištu bit će redom Prvi, Drugi... paralelan studij. Ovaj podatak ukazuje na redoslijed kojim je student upisivao studije na nekom visokom učilištu.

Dakle, ako je student na visokom učilištu upisao samo jedan studij, npr. preddiplomske razine, taj studij će na upisnom listu studenta u polju Stu G) dij paralelni imati navedenu vrijednost Ne. Ukoliko student na tom istom visokom učilištu upiše novi studij diplomske razine, diplomski studij će studentu biti Prvi paralelni studij. Također, ukoliko student upisuje diplomski studij na nekom visokom učilištu na kojem prije nije studirao, tada taj studij neće biti paralelan studij ( Studij paralelni: Ne).

Slika 1 prikazuje upisni list studenta diplomskog studija.

| Visoko učilište                                                                                                    | 83                                                                                                    | Fakultet građevinarstva, arhitekture i geodezije |                                                    |                                              | Sveučilište u Splitu       |                            |                      |  |
|----------------------------------------------------------------------------------------------------|----------------------------------------------------------------------------------------------------|--------------------------------------------------|----------------------------------------------------|----------------------------------------------|----------------------------|----------------------------|----------------------|--|
| Student                                                                                                    |                                                                                                    |                                                  |                                                    |                                              |                            |                            |                      |  |
| <b>O</b> Da<br>$\blacktriangledown$<br>$\blacksquare$<br>Rbr. prelaska<br>Prvi<br>Glavni<br>Zaključen<br>$\blacktriangledown$<br>D<br>30.09.2023<br>Studij paralelni<br>Tip indeksa<br>Prava do                                                                                                    |                                                                                                    |                                                  |                                                    |                                              |                            |                            |                      |  |
| Akademska godina                                                                                                    | <b>C</b> Ne<br>$\pmb{\mathrm{v}}$<br>2022<br>2023<br><b>Ne</b><br>Gostujući student<br>Nastavna godina<br>$\overline{1}$<br>Promjena smjera<br>$\blacktriangledown$ |                                                  |                                                    |                                              |                            |                            |                      |  |
| Temelj financiranja studija                                                                                                    | $\overline{1}$<br>uspjeh (EU)                                                                                                    |                                                  | <b>C</b> Ne<br>Plaćanje<br>$\overline{\mathbf{v}}$ | Pos. status<br>$\blacktriangledown$          |                            |                            |                      |  |
| Indikator upisa                                                                                                    | $\overline{1}$<br>prvi upis                                                                                                    |                                                  | Razlog neračunanja ponavljanja                     |                                              | Studij u prekidu           | <b>3</b> Ne                | $\blacktriangledown$ |  |
| Centar visokog učilišta                                                                                                    | <b>ST</b><br>Split                                                                                                    |                                                  | 29.09.2022<br>Datum upisa                          | $\blacktriangledown$<br>Način<br>Klasično    | Upis obavljen u cijelosti  | <b>Da</b>                  | $\blacktriangledown$ |  |
| 0.0<br>0.0<br>0.0<br>0.00<br>0.00<br>Osvojeno ECTS bodova: - ukupno<br>- u prikazanoj ak. godini (VU)<br>- u prikazanoj ak. godini (RH)<br>Saldo/danas<br>eur                                                                                                    |                                                                                                    |                                                  |                                                    |                                              |                            |                            |                      |  |
| 0.00<br>0.00<br>kn                                                                                                    |                                                                                                    |                                                  |                                                    |                                              |                            |                            |                      |  |
| BE<br>2/234<br>$\overline{\phantom{a}}$<br>h s                                                                                                    |                                                                                                    |                                                  |                                                    |                                              |                            |                            |                      |  |
| Upisani elementi strukture studija<br>Upis godine - parametri<br>Napomene                                                                                                    |                                                                                                    |                                                  |                                                    |                                              |                            |                            |                      |  |
| Element<br>Način izved<br>Upisao ECTS-a zi.<br>Naziv<br>Upisuje se paralelno s drug.<br>Razina stu<br>Naziv razine stu<br>Naziv vrste stu<br>Upisao ECTS-a Ij<br>Model upisa<br>27 Diplomski sveučilišni<br><b>x</b> Ne<br>sveučilišni<br>30.0<br>0.0<br>Redoviti<br>4 diplomski<br>Upis predmeta prem |                                                                                                    |                                                  |                                                    |                                              |                            |                            |                      |  |
| $\blacksquare$<br>1/1                                                                                                    |                                                                                                    |                                                  |                                                    |                                              |                            |                            |                      |  |
| Upisani predmeti                                                                                                    |                                                                                                    |                                                  |                                                    |                                              |                            |                            |                      |  |
| Predmet Izved<br>Kompone                                                                                                    | Naziv predm Polaže pred                                                                                                    | Način upisa<br>Semes                             | Status upisanog predm                              | Opis statusa                                 | Obavljen kroz drugi pred   | Oslob.polaga               | Izbc                 |  |
| 61121                                                                                                    | 1 Diplomski st D                                                                                                    | Prvi put                                         |                                                    | upisana komponenta                           | X Ne                       | <b>x</b> Ne                |                      |  |
| 61123<br>$\mathbf{1}$                                                                                                    | 1 Radionica za., D                                                                                                    | Prvi put                                         |                                                    | 1 upisana komponenta                         | <b>C</b> Ne                | <b>C</b> Ne                |                      |  |
| 217291<br>$\overline{1}$                                                                                                    | 1 Suvremena  D                                                                                                    | Prvi put                                         |                                                    | 1 upisana komponenta                         | <b>C</b> Ne                | <b>C</b> Ne                |                      |  |
| 217292<br>$\overline{1}$                                                                                                    | 1 Istraživanje u D                                                                                                    | Prvi put                                         |                                                    | 1 upisana komponenta                         | <b>C</b> Ne                | <b>C</b> Ne                |                      |  |
| 217293<br>$\overline{1}$                                                                                                    | 1 Prostorno pl D                                                                                                    | Prvi put                                         |                                                    | 1 upisana komponenta                         | <b>C</b> Ne                | <b>Q</b> Ne                |                      |  |
| 217294<br>$\overline{1}$<br>1 Upravljanje                                                                                                    | D                                                                                                    | Prvi put<br>٩                                    |                                                    | 1 upisana komponenta                         | <b>C</b> Ne<br><b>C</b> Ne | <b>C</b> Ne                |                      |  |
| 217301<br>$\mathbf{1}$<br>1 BIM<br>240752<br>$\overline{A}$                                                                                                    | $\mathsf{D}$<br>4 Englantilianile D                                                                                                    | Prvi put<br>Ded out<br>۸                         |                                                    | 1 upisana komponenta<br>1 unicono komponente | <b>COLAIR</b>              | <b>C</b> Ne<br><b>CALL</b> |                      |  |
|                                                                                                    |                                                                                                    |                                                  |                                                    |                                              |                            |                            | <b>IP</b>            |  |
| 1/8                                                                                                    |                                                                                                    |                                                  |                                                    |                                              |                            |                            |                      |  |

Slika 1. Upisni list studenta diplomskog studija

Postupak upisa godine na diplomskom studiju ne razlikuje se od postupka upisa godine na drugim razinama studija (preddiplomski i stručni studiji). Upis diplomskog studija može obaviti studentska služba ili studenti obavljaju upis na Studomatu.

#### <span id="page-1-0"></span>Upis diplomskog studija na Studomatu

Da bi studentima bio omogućen upis diplomskih studija pomoću Studomata, potrebno je:

- učitati rezultate razredbenog postupka u prozor [Rezultati razredbenog postupka](https://wiki.srce.hr/display/TUT/Rezultati+razredbenog+postupka) Rezultati razredbenog postupka mogu se direktno evidentirati u taj prozor ili učitati iz pripremljene datoteke pomoću opcije [Učitavanje podataka](https://wiki.srce.hr/pages/viewpage.action?pageId=1672747)  [dobivenih razredbenim postupkom - prošireni skup podataka.](https://wiki.srce.hr/pages/viewpage.action?pageId=1672747)
- ako student upisuje diplomski studij na istom visokom učilištu na kojem je završio nižu razinu studija, nije potrebno ispunjavati prozor [Upis](https://wiki.srce.hr/display/TUT/Upis+studenata+s+razredbenog+postupka)  [studenata s razredbenog postupka](https://wiki.srce.hr/display/TUT/Upis+studenata+s+razredbenog+postupka), jer podaci o studentu na tom visokom učilištu već postoje
- ako student upisuje diplomski studij na visokom učilištu na kojem prije nije studirao, potrebno je ispuniti prozor Upis studenata s razredbenog postupka
- u [akademskom kalendaru](https://wiki.srce.hr/display/TUT/Akademski+kalendar+-+izbornik+Nastavni+plan#AkademskikalendarizbornikNastavniplan-neovisni) evidentirati vrstu dana 9 Upis na visoko učilište u tekuću akademsku godinu ili 19 Upis na visoko učilište u sljedeću akademsku godinu
- ako brucoši upisuju predmete iz cijele godine provjeriti da li je potrebno u akademskom kalendaru evidentirati dane za upis izbornih predmeta iz ljetnog semestra
- za studente koju su na istom visokom učilištu završili preddiplomski studij, u prozoru [Parametri studija u akademskoj godini](https://wiki.srce.hr/display/TUT/Parametri+studija+u+akademskoj+godini) postaviti vrijednost u polju Omogući prvi upis na studij pomoću Studomata na temelju evidencije rezultata razredbenog na Da, čime se tim studentima omogućava upis pomoću Studomata.

#### <span id="page-1-1"></span>Upis diplomskog studija kroz aplikaciju Studiji i studenti

Nakon što je student upisan na visoko učilište, odnosno postoje podaci u prozoru [Student na visokom učilištu](https://wiki.srce.hr/pages/viewpage.action?pageId=1671777), kroz aplikaciju se studentu evidentira upisni list za diplomski studij.

Prije evidencije upisnog lista je potrebno provjeriti da li je diplomski studij prvi studij kojeg student upisuje na danom visokom učilištu ili je to paralelni studij. To se može provjeriti na način da se u prozoru Upis godine na visokom učilištu pregledaju postojeći upisni listovi studenta.

Ovisno o tome da li je diplomski studij prvi, drugi paralelni studij kojeg student upisuje, ili nije paralelni studij, prilikom evidencije upisnog lista za diplomski studij, potrebno je postaviti odgovarajuću vrijednost u polju Studij paralelni (Slika 2.). Potrebno je provjeriti točnost ostalih podataka, primjerice akademsku godinu, nastavnu godinu, temelj financiranja studija, te indikator upisa.

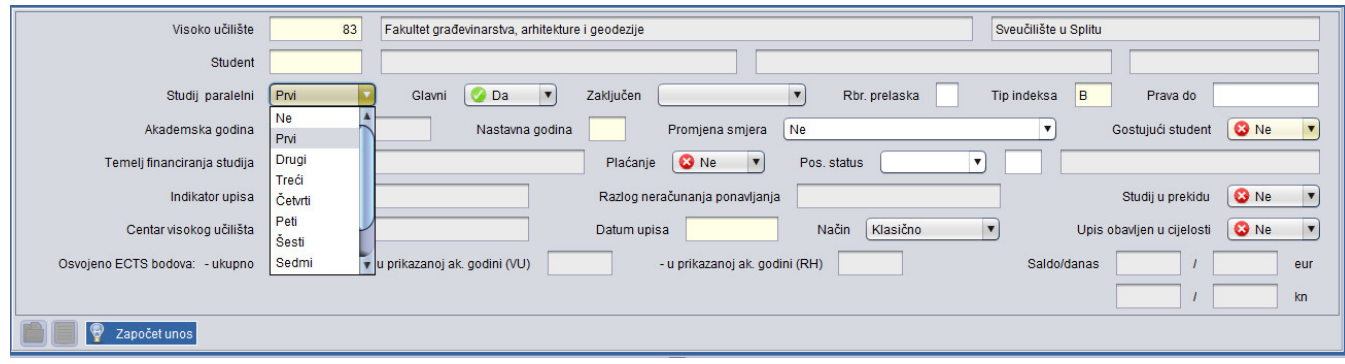

Slika 2. Evidencija upisnog lista

Nakon potvrde unosa podataka u gornji okvir prozora, potrebno je u okvir Upisani elementi strukture studija unijeti odgovarajuću šifru studija kojeg student upisuje.

Evidencija upisnog lista detaljno je opisana u poglavlju [Evidencija upisnog lista](https://wiki.srce.hr/display/TUT/Postupak+evidencije+upisnog+lista).

## <span id="page-2-0"></span>Upis dvopredmetnog studija

Za dvopredmetne studije vrijede ista pravila kao za jednopredmetne studije s modelom upisa Upis predmeta prema preduvjetima, osim u situaciji kada student mijenja upisani studij.

Ako student mijenja jedan od upisanih studija, ili obadva upisana studija, potrebno je evidentirati novi paralelni studij. Kod dvopredmetnih studija Λ nije podržana evidencija promjene smjera.

Upis dvopredmetnog studija može obaviti studentska služba ili studenti obavljaju upis na Studomatu.

Postupak evidencije upisnog lista detaljno je opisan u dijelu uputa [Evidencija upisnog lista,](https://wiki.srce.hr/display/TUT/Postupak+evidencije+upisnog+lista) tako da će ovdje biti navedene samo specifičnosti vezane uz dvopredmetne studije.

U okvir Upisani elementi strukture studija potrebno je unijeti šifre dva elementa studija koje student upisuje. Ako nisu poznate šifre studija, moguće ih je pronaći u pomoćnoj tablici Lista-Element strukture studija. Za dodavanje novog retka za unos šifre drugog studija kojeg student upisuje potrebno je pritisnuti tipku Enter ili pokrenuti akciju unosa, Slika 3.

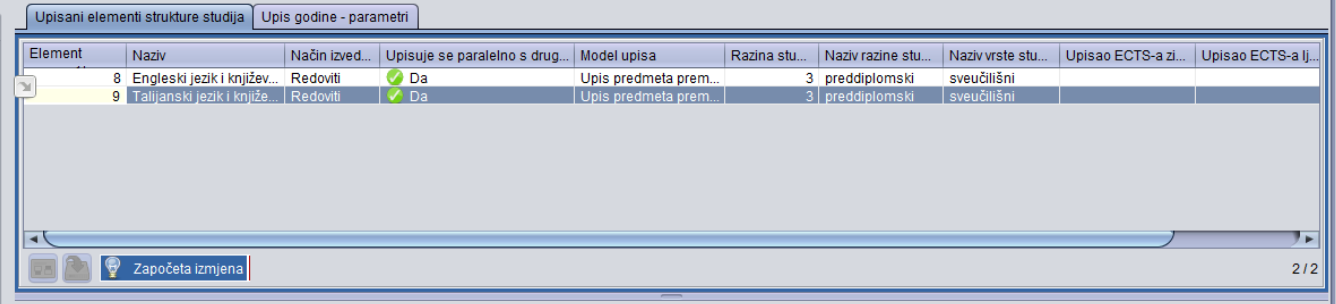

Slika 3. Evidencija studija koje student upisuje

Ukoliko su učitani rezultati državne mature, prilikom evidencije upisnog lista u prozoru Upis godine na visokom učilištu, u okviru Upisani elementi strukture studija ponudit će se odgovarajući elementi studija, jer je poznato koju dvopredmentu kombinaciju student upisuje.

Nakon potvrde unosa studija koje student upisuje, u okviru Upisani predmeti pojavit će se upisani predmeti, pri čemu vrijede ista pravila kao i kod jednopredmetnih studija s modelom upisa Upis predmeta prema preduvjetima.

### <span id="page-3-0"></span>Ispis naljepnica i upisnog lista za dvopredmetne studije

Prilikom ispisa naljepnica za dvopredmetne studije. prvo su navedeni svi predmeti jednog studija, a zatim svi predmeti drugog studija.

Prilikom ispisa upisnog lista za dvopredmetne studije, predmeti ljetnog semestra nisu navedeni, jer ih student još nije upisao.